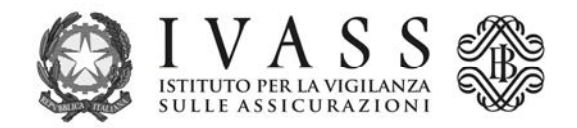

## **ISTRUZIONI TECNICHE**

L'avviso di pagamento PagoPA precompilato è scaricabile dal portale accessibile all'indirizzo https://web1.unimaticaspa.it/unipay/startPayment.jsp?tenant=ivass.

Al primo accesso digitare con carattere minuscolo il proprio codice fiscale sia come username che come password; il sistema poi consentirà la creazione di una password individuale da utilizzare nei successivi accessi.

Per scaricare l'avviso PagoPA dell'anno corrente, selezionare l'icona "pagamento contributi" e alimentare i campi previsti dalla procedura.

Le banche iscritte nella sezione D del RUI dovranno preventivamente selezionare la fascia contributiva di appartenenza, tenuto conto dell'ammontare della raccolta premi 2022; ai fini dell'elaborazione delle fasce di raccolta premi dovrà essere considerata la voce 3300 sottovoce 73 della matrice dei conti (cfr. Circolare 272 della Banca d'Italia) con la qualificazione del "Tipo prodotto/servizio" uguale a "Prodotti assicurativi";

L'avviso può essere pagato presso tutti i Prestatori di Servizio di Pagamento (PSP) abilitati al servizio di PagoPA con le modalità specifiche riportate nello stesso.

L'elenco aggiornato dei PSP abilitati è disponibile sul sito internet di PagoPA S.p.A. all'indirizzo https://www.pagopa.gov.it/it/prestatori-servizi-di-pagamento/elenco-PSP-attivi/.